## **Instrukcja aktywacji VoLTE/Wi-Fi Calling**

Poniższa instrukcja dotyczy urządzeń opartych o system Android. Poszczególne elementy graficzne i opcje mogą różnić się w zależności od wersji oprogramowania i producenta urządzenia.

Aby móc korzystać z usług VoLTE/Wi-Fi Calling konieczne jest:

- Posiadanie telefonu z aktualnym oprogramowaniem, który obsługuję technologię VoLTE/ Wi-Fi Calling,
- Posiadanie aktywnej usługi LTE oraż VoLTE i VoWiFi na karcie SIM lub e-SIM,
- Prżebywanie w żasięgu sieci LTE (dla VoLTE),
- Połącżenie ż siecią Wi-Fi (dla Wi-Fi Calling).

## **Aktywacja usług VoLTE / Wi-Fi Calling w telefonie**

1. Wejdź w ustawienia telefonu, w pozycję Katy SIM i sieci komórkowe

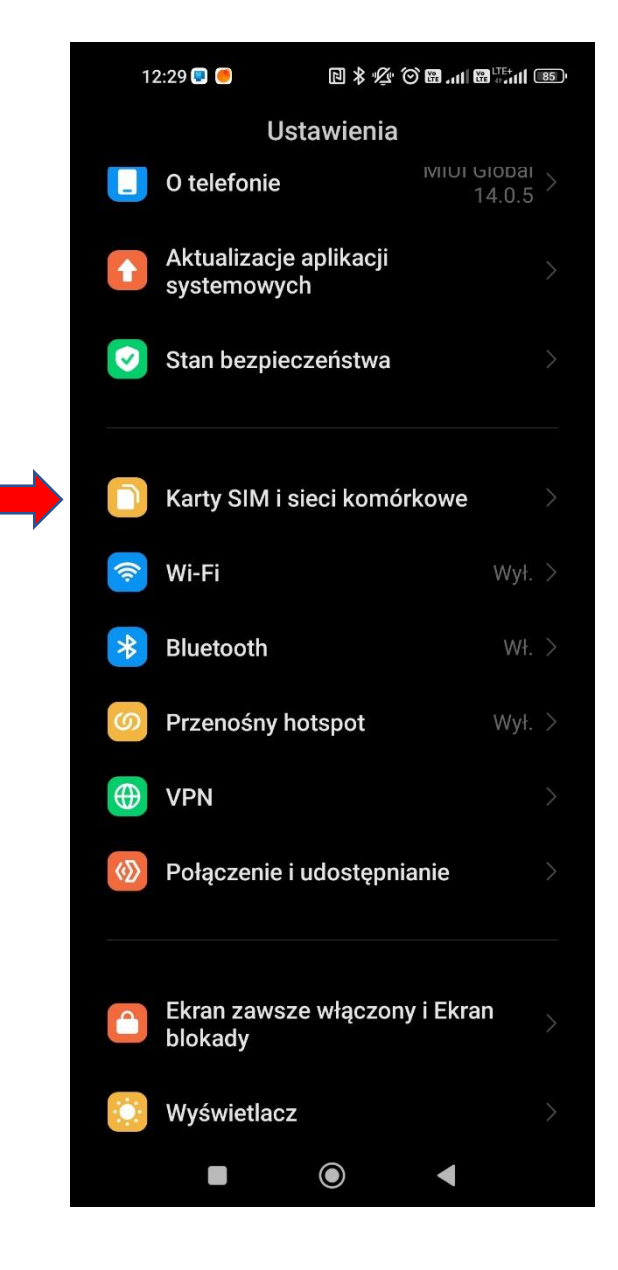

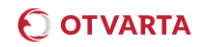

2. Wybierż kartę SIM:

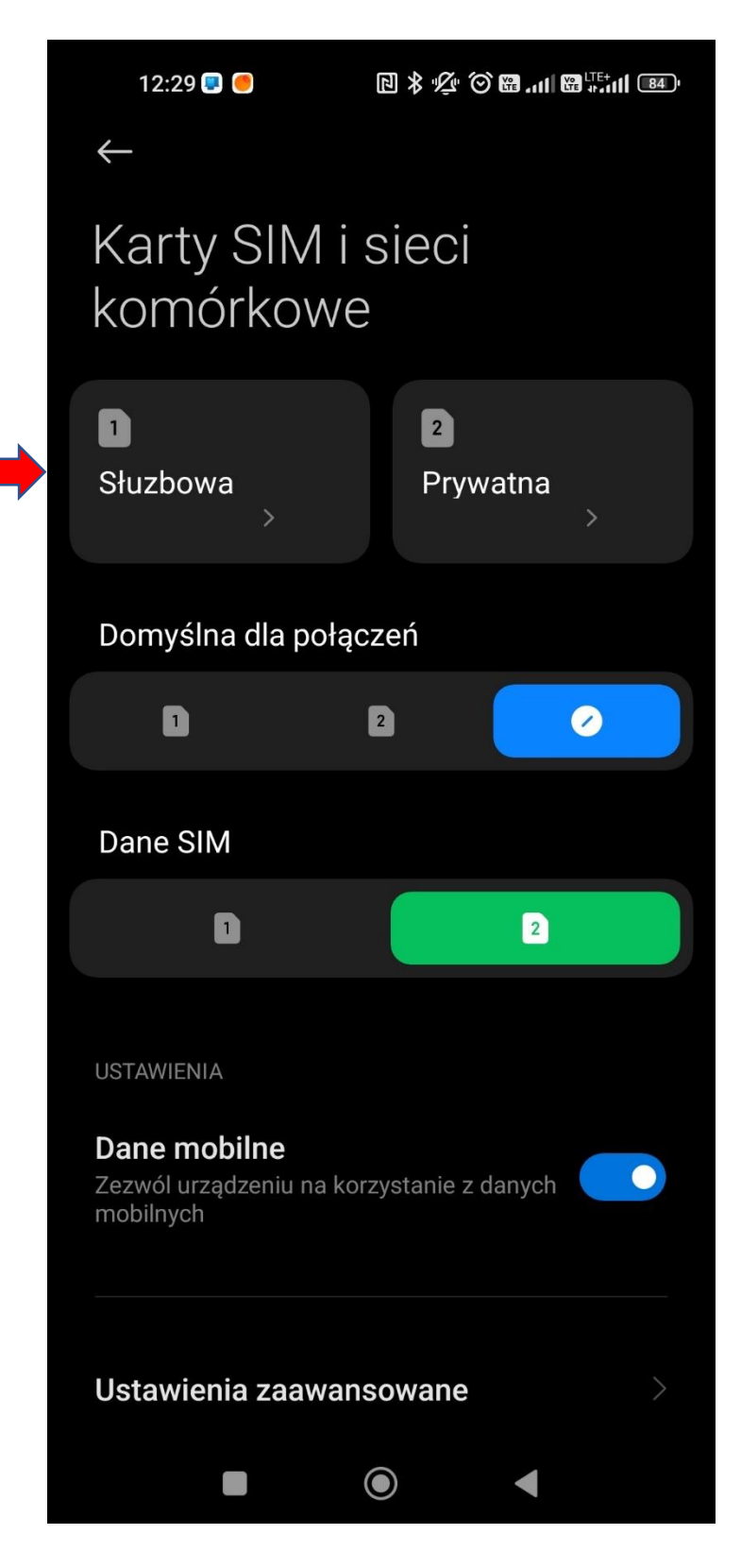

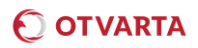

3. W oknie ustawień karty SIM/e-SIM zaznacz opcje Użyj VoLTE i/lub nawiązuj połącżenia ża pomocą Wi-Fi:

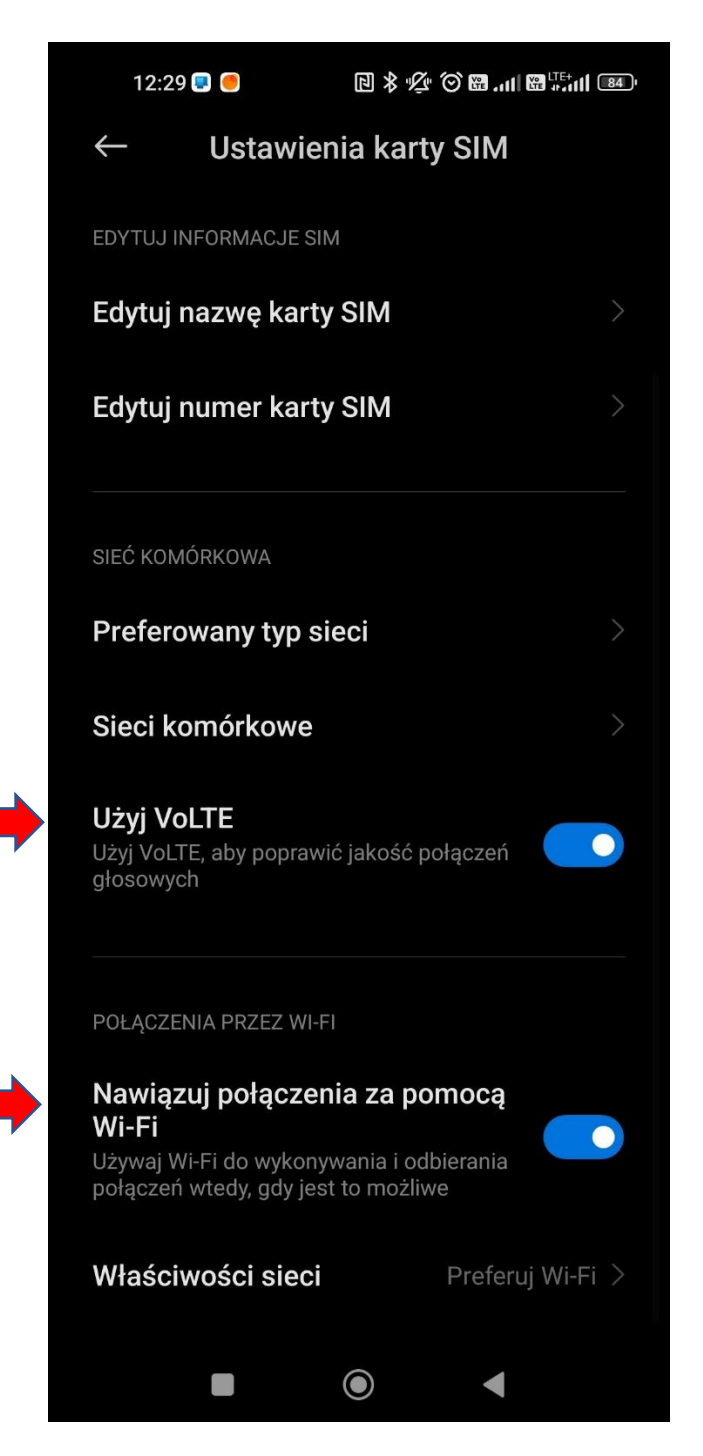

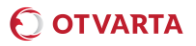

- 4. Po poprawnej aktywacji usług w ustawieniach urządzenia na pasku powiadomień pojawią się ikony:
	- a) Dla VoLTE:

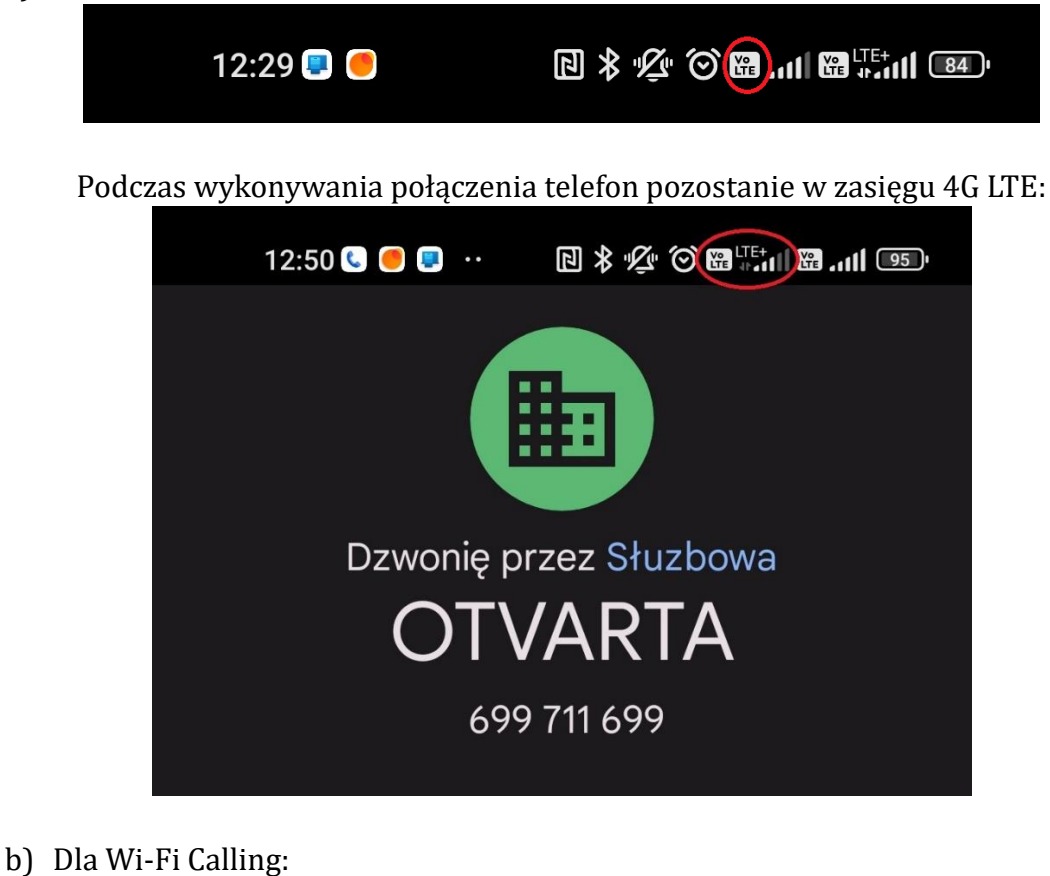

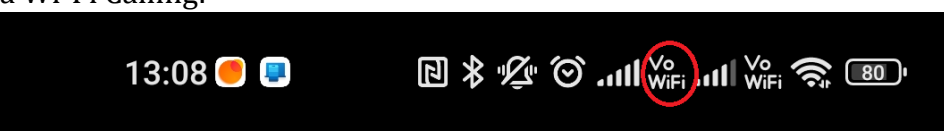

W cżasie wykonywania połącżnia prżeż Wi-Fi Calling widocżna będżie ikona Wi-Fi w oknie rożmowy:

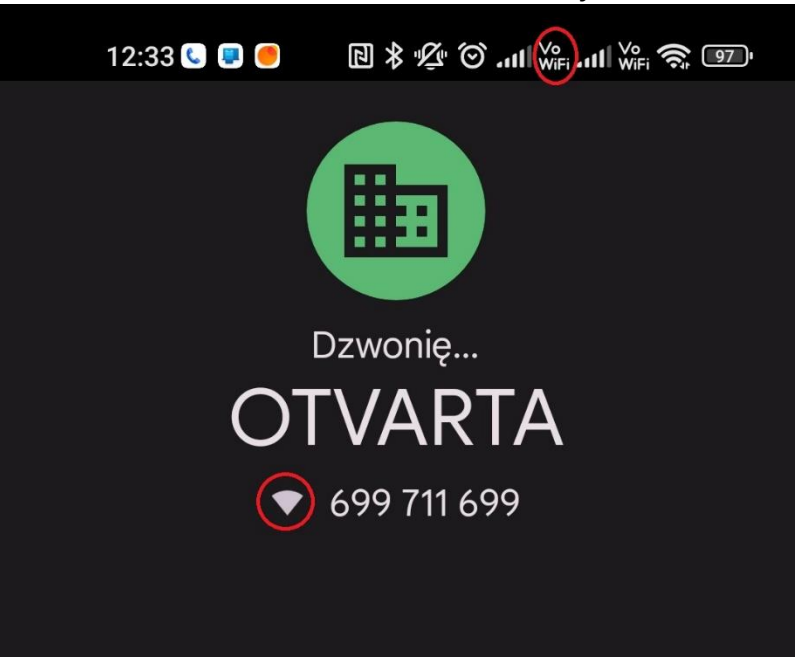